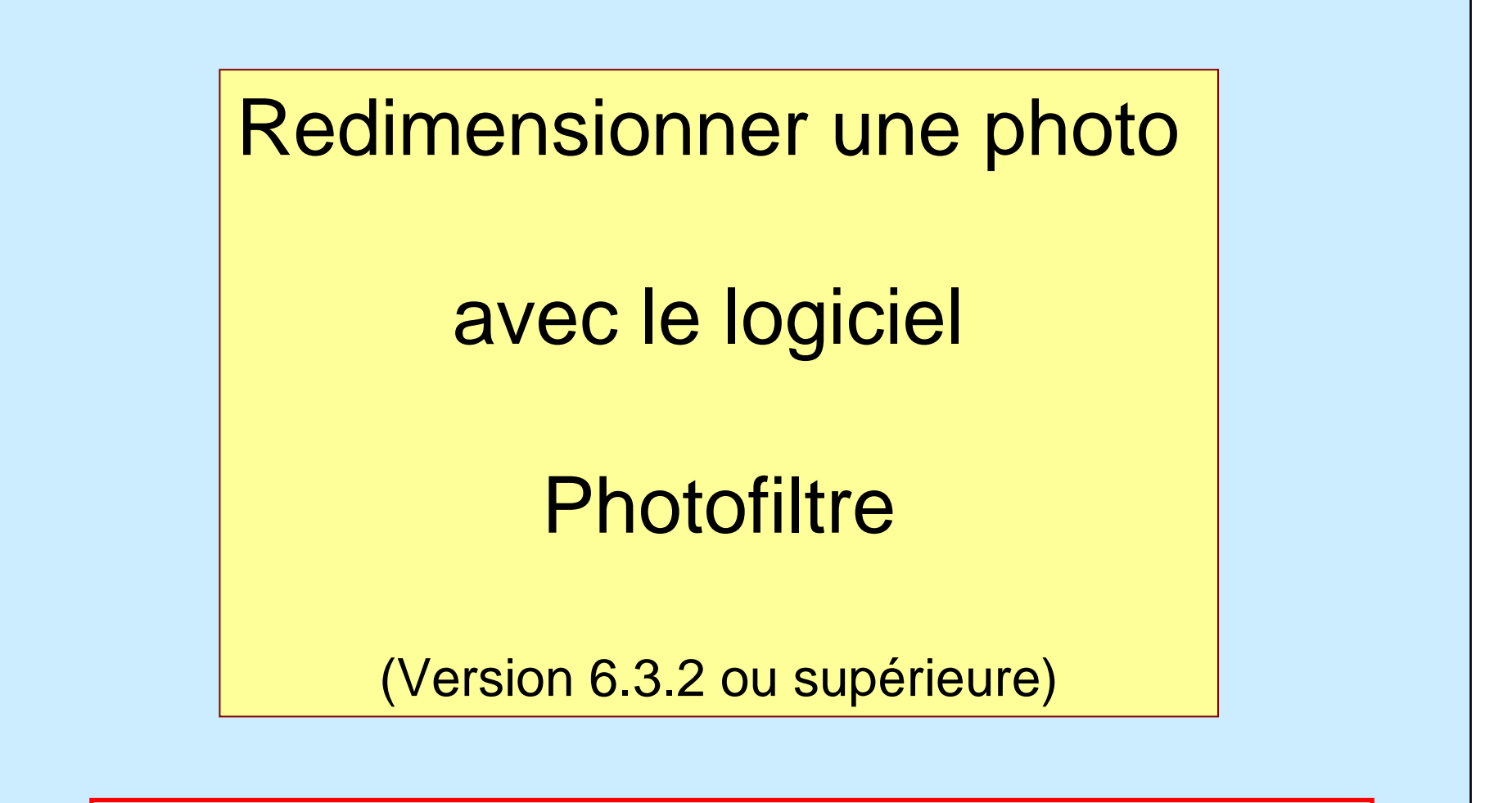

Temps de traitement par photo : environ 10 secondes

Procédure écrite par Jean-François LHOMME

Page 1 sur 12

## **Pré-requis :**

1) Avoir un ordinateur de type PC sous une version de Windows XP ou supérieure

2) Photofiltre doit être installé sur votre PC

Si Photofiltre <sup>n</sup>'est pas installé sur votre ordinateur, veuillez procéder à son installation :

- A) Soit en le cherchant sur Internet dans Google, vous taper Photofiltre
- B) Ou disponible à cette adresse :

## **http://hybodus.free.fr/softs/pf-setup.exe**

3) Procéder à l'installation de ce dernier, en ne modifiant pas les paramètresProposés lors de l'installation du logiciel (sauf si vous êtes expert).

Démarrer le logiciel PhotoFiltre en cliquant sur l'icône sur le bureau

Ou en passant par le menu Démarrer de Windows, puis ProgrammePhotoFiltre, puis cliquer sur l'icône PhotoFiltre

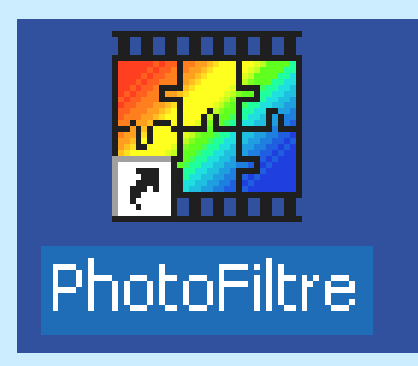

Procédure écrite par Jean-François LHOMME

Page 3 sur 12

# Cliquer sur le menu **Fichier** en haut à gauche, puis **Ouvrir**

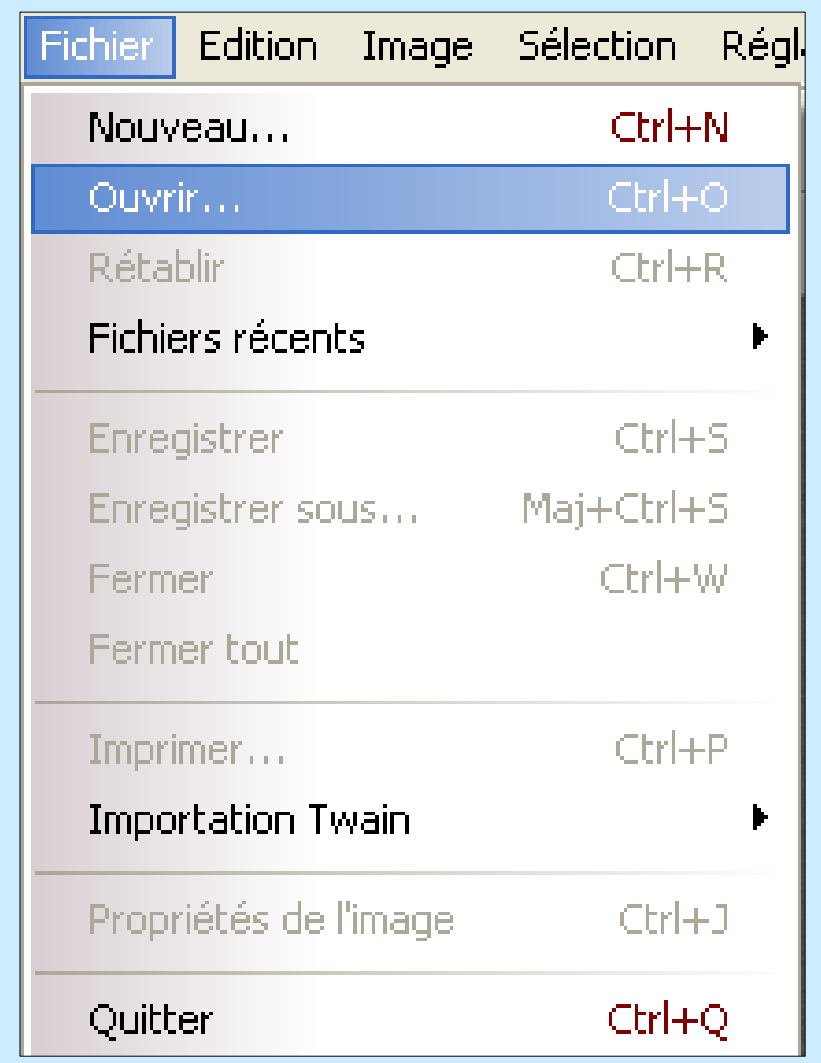

#### Sélectionner dans la liste l'emplacement de vos photos.

Il est préférable de les regrouper lorsqu'il y en a plusieurs dans un même dossier afin d'éviter d'avoir à chercher un chemin différent à chaque opérationde redimensionnement.

Dans cet exemple le dossier **TEST** est situé sur le Bureau de Windows

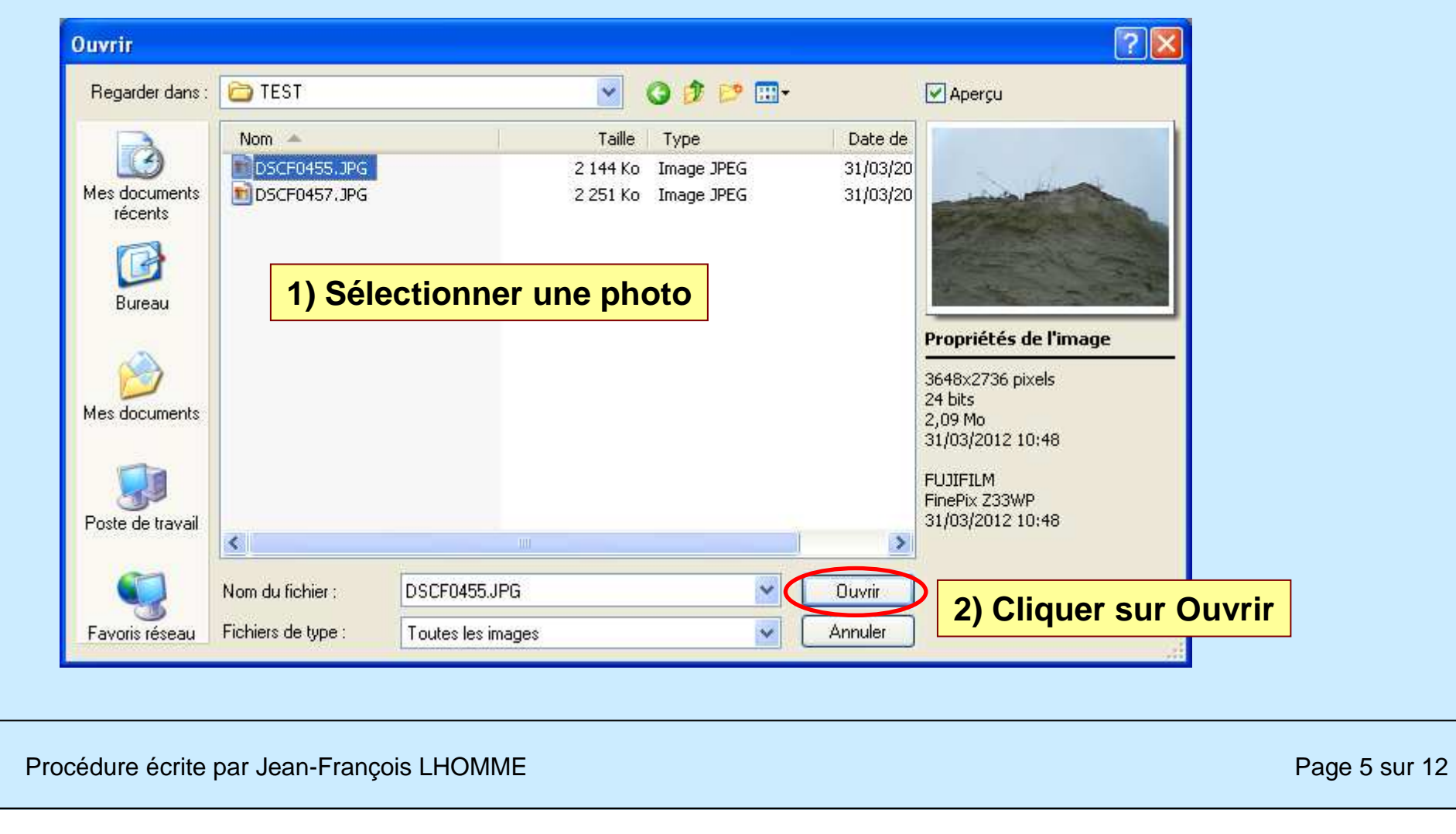

#### L'image est ouverte, procéder à la suite des opérations pour la redimensionner

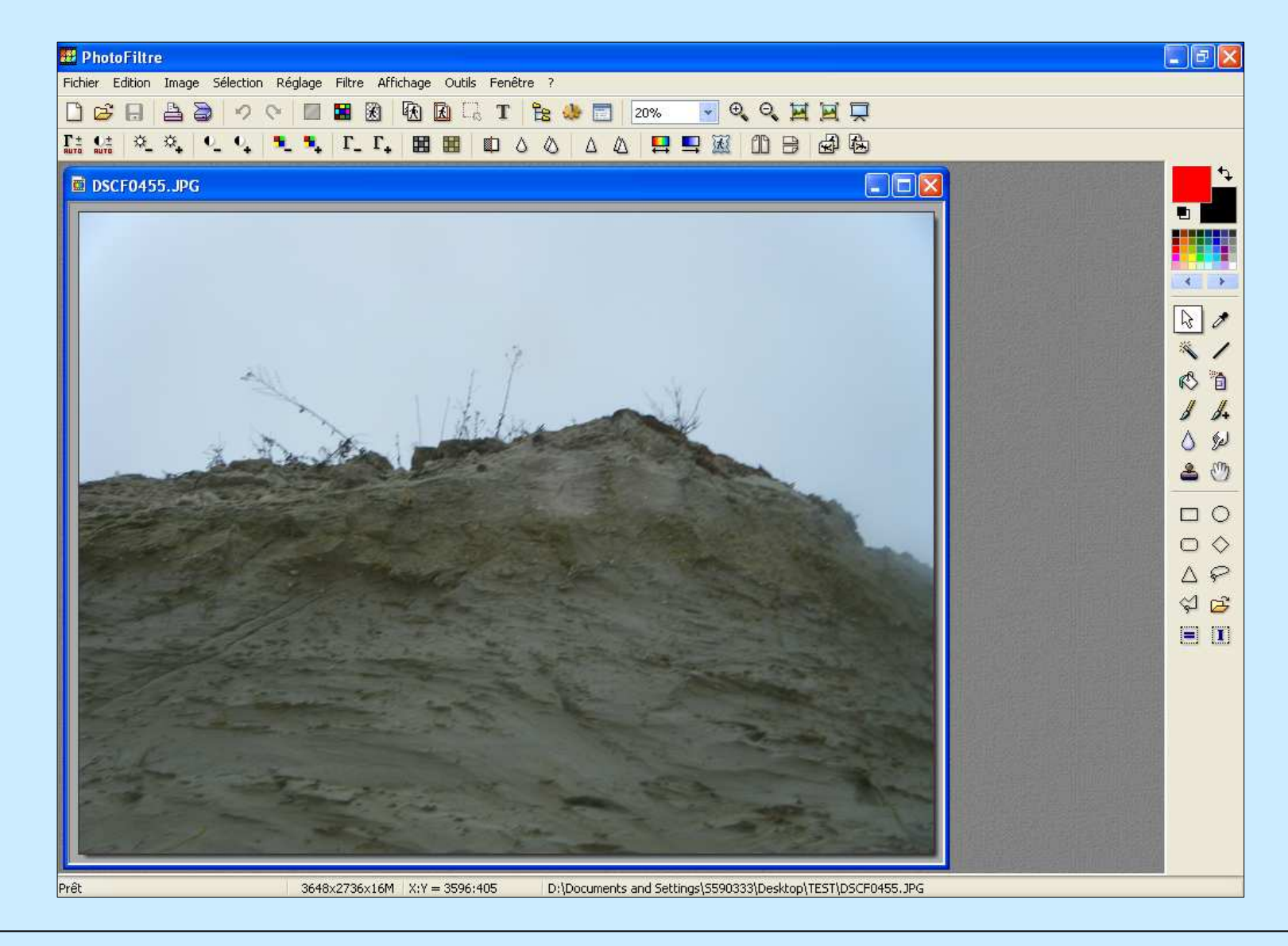

### Cliquer sur le menu **Image**, puis **Taille de l'image**

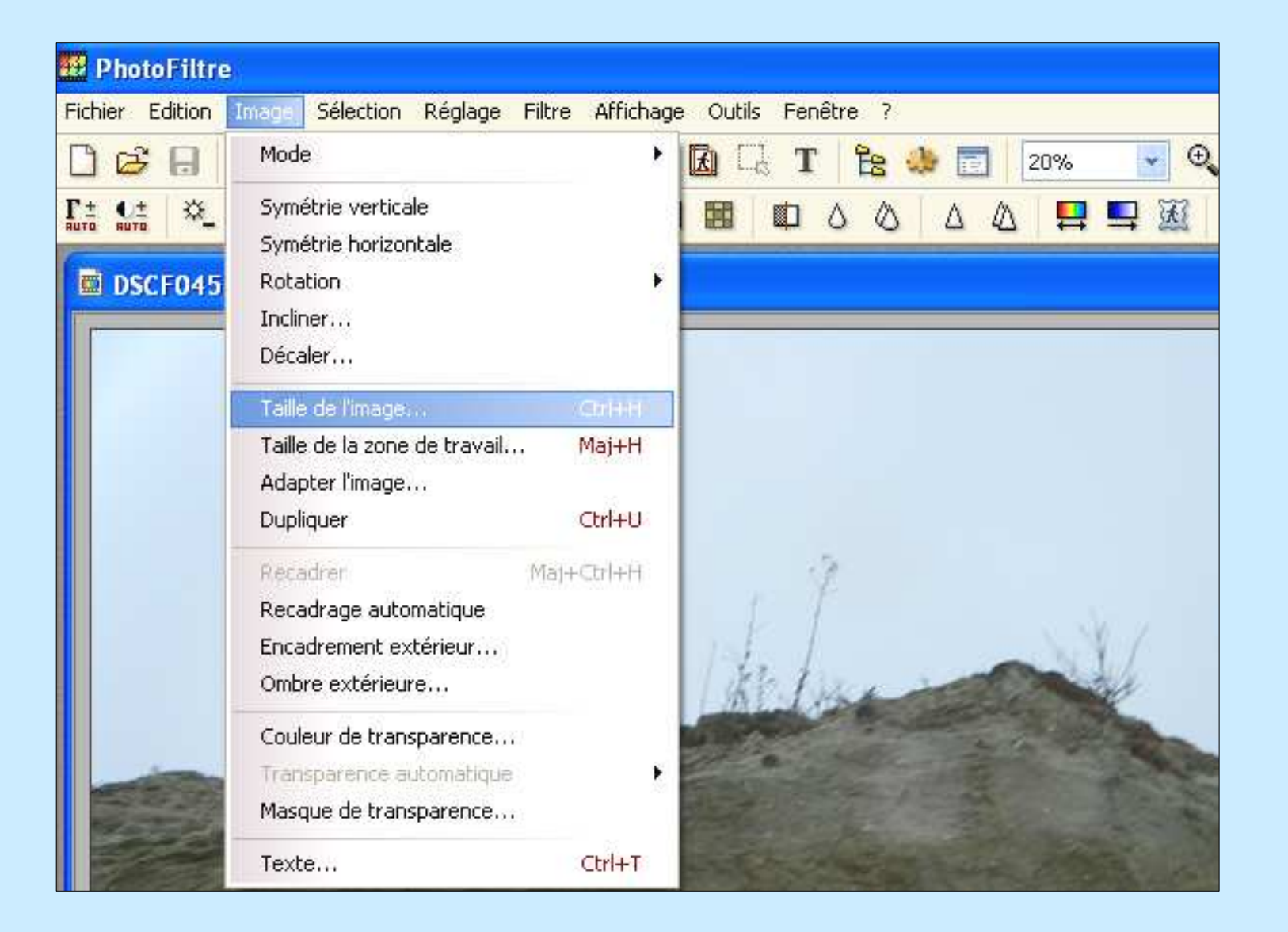

Procédure écrite par Jean-François LHOMME

Page 7 sur 12

# Cette fenêtre apparaît, et permet de modifier la taille de l'image

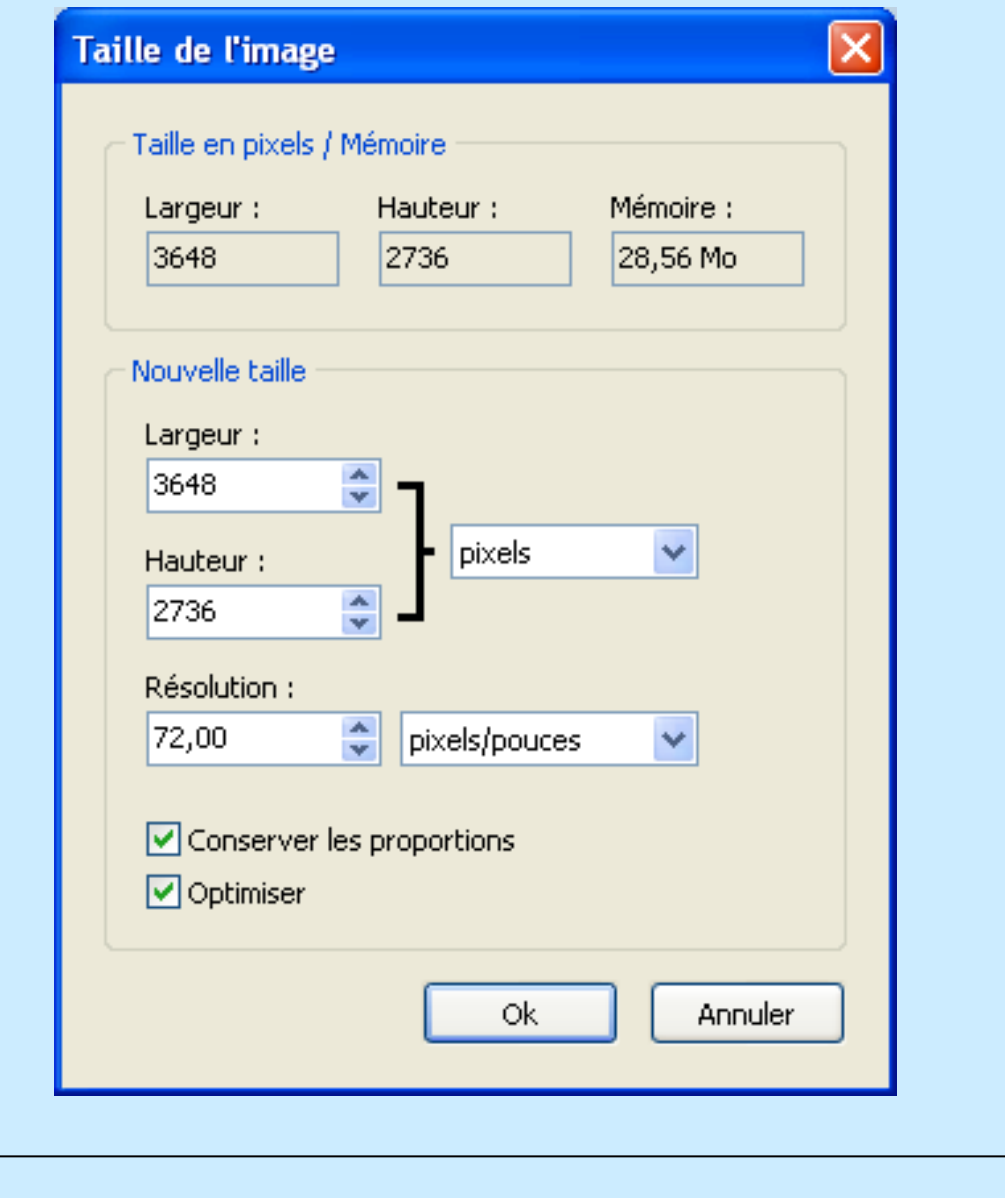

Cette fenêtre apparaît, et permet de modifier la taille de l'image, en modifiant Les valeurs de la largeur et la hauteur, voir page suivante

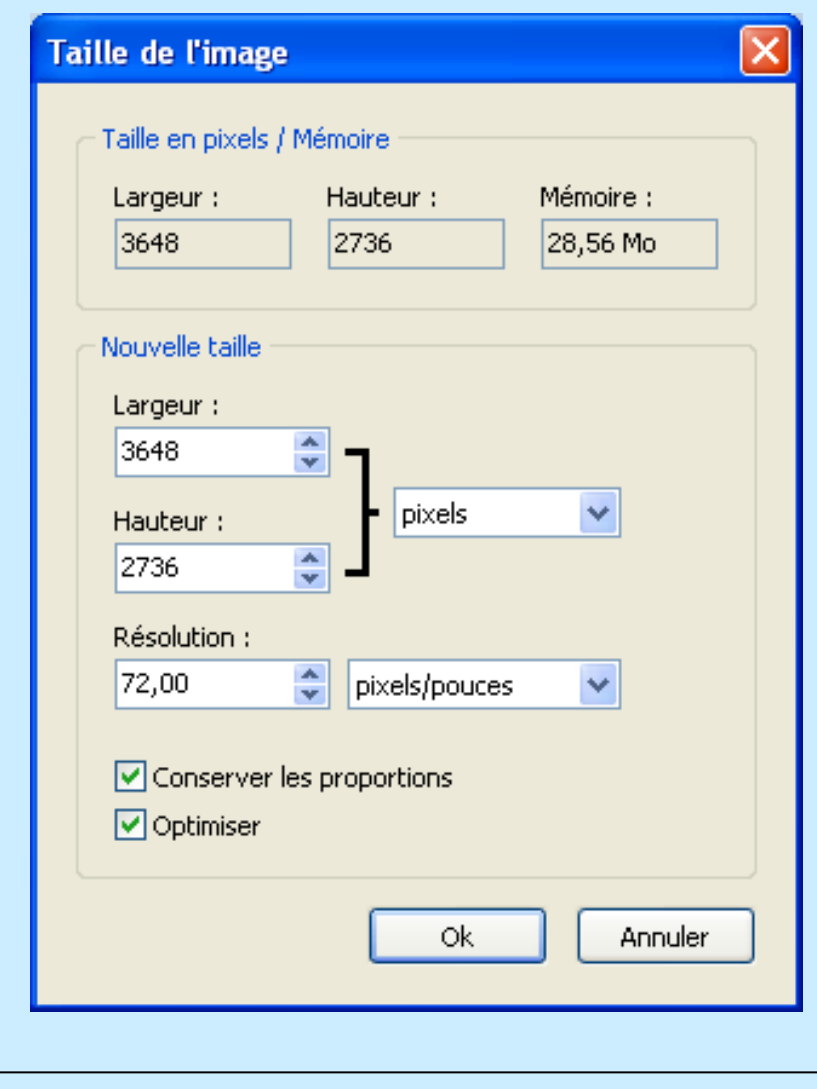

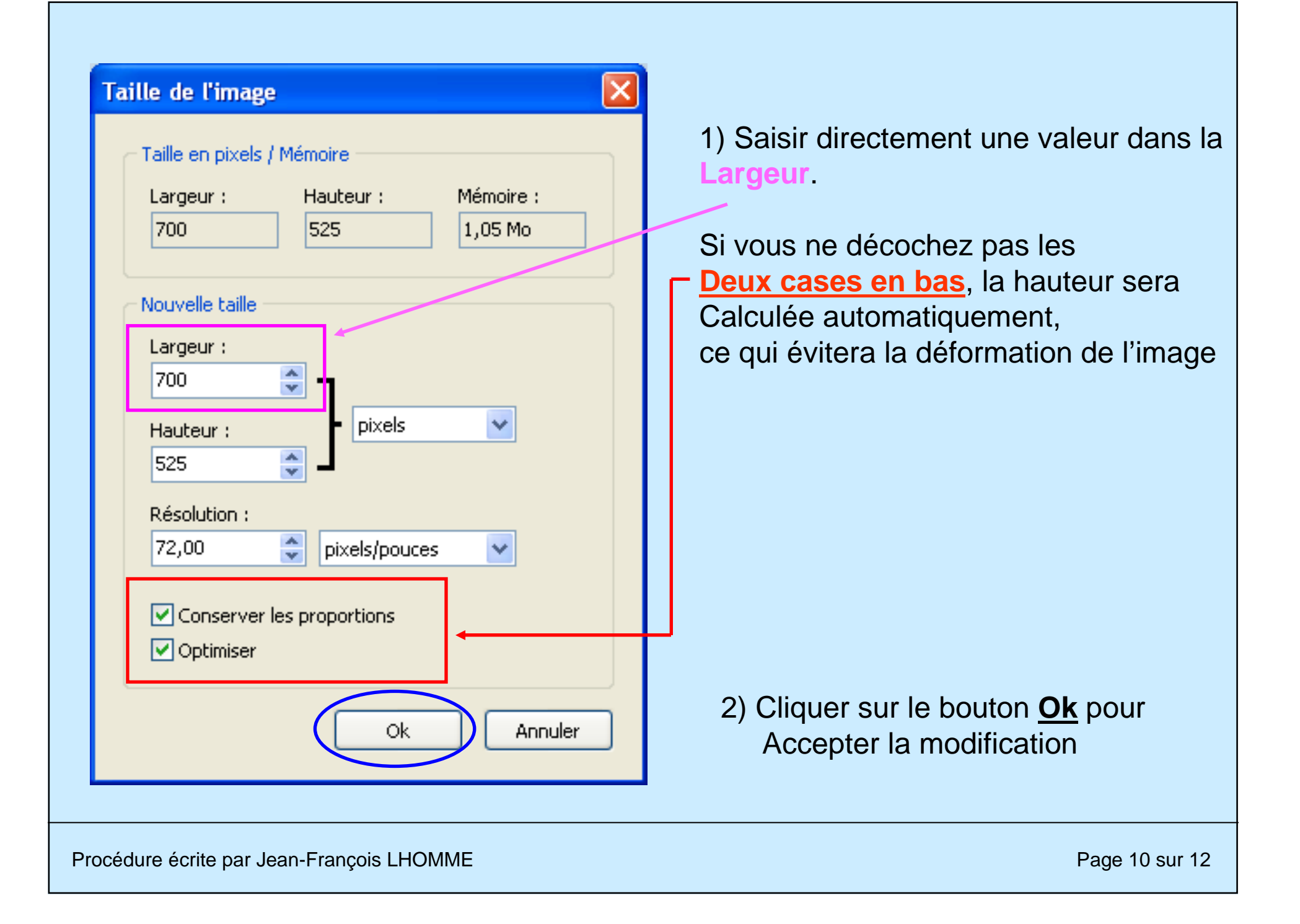

# Reste à enregistrer l'image modifiée, en cliquant sur le menu **Fichier** puis **Enregistrer**

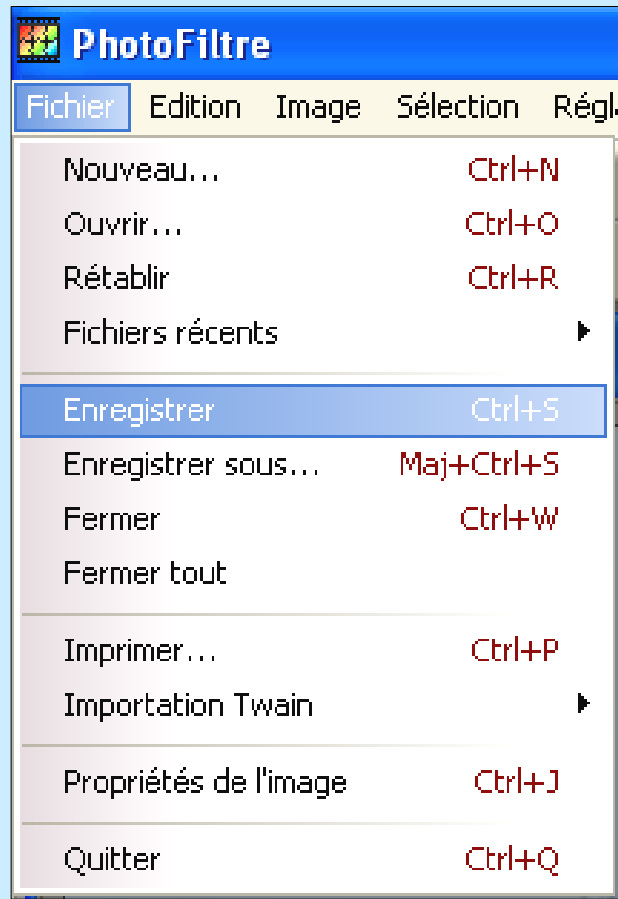

Renouveler l'opération autant de fois que vous avez d'images à poster

#### **Taille des images pour Forum :**

Peux varier suivant la taille de l'écran et de sa résolution, mais les valeurs

700 x 525 pixels sont généralement optimum pour la plupart des forums,Permettant de ne pas avoir une image trop petite (format vignette) et pasTrop grande dépassant du cadre de l'écran.

En cas de problème n'hésitez pas à recommencer l'opération et si besoin deMe contacter :

jflhomme@yahoo.fr

Procédure écrite le Mardi 7 Août 2012Version 1.0

Procédure écrite par Jean-François LHOMME

Page 12 sur 12